## Instructions for Infinity/ Transact Futures Data

(Updated 1/14/2020)

Please make sure that your computer has all the most current Windows updates.

After installing AbleTrend, under the <u>Choose Your Module</u> box, select Infinity. <u>Username</u> : Type in your Infinity/Transact username and password. <u>Password</u> : type in your Infinity/Transact username and password.

<u>Server</u> and <u>Port</u> : Demo accounts, keep the Server and Port box blank. Live/Funded accounts, type in the word "live" on the Server box. Port box is blank.

| Advanced           | Ok Cancel                            |  |
|--------------------|--------------------------------------|--|
| Data Feed          |                                      |  |
| Choose your module | In finity $\sim$                     |  |
| Username           | (your Infinity or Transact username) |  |
| Password           | (your Infinity or Transact password) |  |
| Server             | e Port                               |  |

First time users, after you log-in. On the menu, click File > Open Workspace

Select the file, "Guidance\_Template (Symbol)\_Infinity.aws", then click Open. Those are pre-made templates to use with the Infinity data module.

## Real time Futures symbol:

Real time symbols on the Infinity module may only get up to five days of historical data. It uses the same format as Infinity and Transact. (symbol)(month code)(year code) – with no spaces.

NQH0 = NQ March 2020 contract real time symbol ESH0 = ES March 2020 contract real time symbol

Delayed symbol:

There are delayed symbols on the Infinity module. It uses a different format as Infinity and Transact.

NQ H0 = it has a space between the symbol and the month/year code – delayed symbol NQ #F = it ends with a #F – delayed symbol

© Ablesys Corporation, 2008-2019, All Rights Reserved

## Troubleshooting Guide

- 1. If you're getting a "can only import from Files" error message, download and install the Microsoft VC 10.0 Redistributable package. You may download that file from here, <u>http://www.wintick.com/files/vcredist\_x86\_2010.exe</u>
- 2. If you're getting an invalid Username or Password error message,

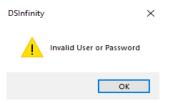

Most likely it is caused by typing in the incorrect username and password on the log-in screen. Exit the program and go back to the log-in screen, click on Advanced. Double check your username and password.

| Advanced           | Ok Cancel                            |
|--------------------|--------------------------------------|
|                    | Data Feed                            |
| Choose your module | Infinity $\lor$                      |
| Username           | (your Infinity or Transact username) |
| Password           | (your Infinity or Transact password) |
| Server             | Port                                 |

- 3. If you get an Error Code message with a number, you will need to contact Infinity tech support to get that resolved.
- 4. If you are getting an "No Accounts" error box, that usually means that the Infinity/Transact account you're trying to connect with has expired or been canceled. Most demo accounts usually expires after 30 days. If you think this is a mistake, contact Infinity.